# LEKCE 3: PŘÍKAZY REŽIMU ZAČÁTEČNÍK

### Než začnete

V minulých lekcích jsme si představili program SGP Baltík 3 a jeho režimy a začali jsme se učit programovat v režimu **Programovat – začátečník**. Pomocí několika příkazů už umíme ovládat pohyb čaroděje Baltíka a taky jsme si ukázali, jak stejné příkazy zopakovat víckrát. Vzpomeňte si, co všechno už znáte, na získané dovednosti budeme dnes navazovat. V této lekci probereme zbývající příkazy režimu Začátečník.

Vzpomeňte si na příkazy udělej krok, otoč se a čaruj předmět, kterými jsme ovládali čaroděje Baltíka. Stejně tak i většina ostatních příkazů v režimu Začátečník ovládá postavičku Baltíka.

### Neviditelnost Baltíka

Čtvrtý příkaz v nabídce příkazů nám umožňuje Baltíka schovat, aby byl **neviditelný**. Pátý příkaz z nabídky neviditelného Baltíka zase ukáže. Když je Baltík neviditelný, tak

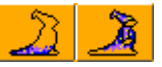

tam pořád je, jen není vidět. Neviditelný Baltík může dělat všechno, jako když je viditelný (chodit, otáčet se i čarovat předměty).

Příklad: Baltík vyčaruje dlouhou chodbu s dveřmi na obou stranách, pak do jedněch dveří vejde a druhými vyjde ven.

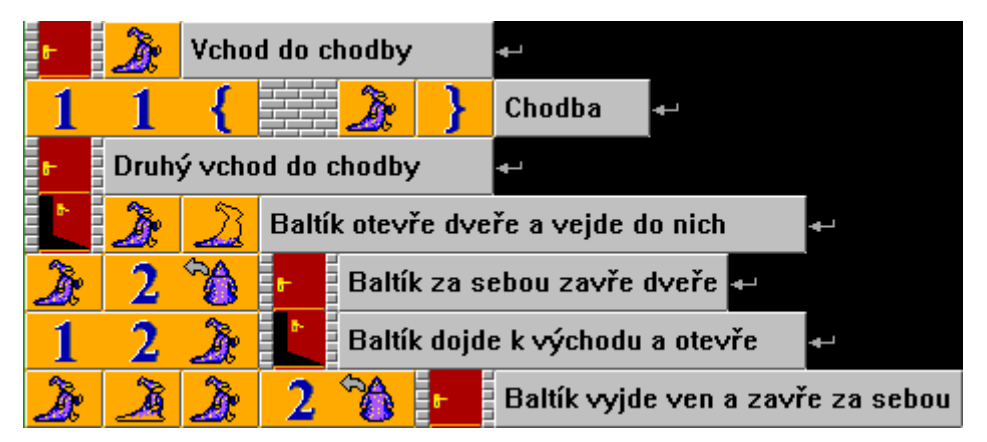

#### **Úkol na procvičení**

Baltík vyčaruje malý domek (jako na obrázku), otevře dveře, zajde do nich, objeví se v okně a čeká. Po stisku libovolné klávesy nebo tlačítka myši zmizí z okna, vyjde z domku a dojde do výchozí pozice.

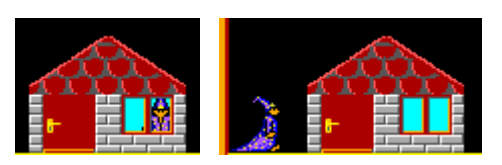

*Nápověda: Předmět otevřených dveří má číslo 37 a Baltík v okně je předmět číslo 38.*

*Udržujte svůj kód přehledný, abyste se v něm vyznali – kód použijete i v dalších úkolech.*

## Čarování s obláčkem a bez obláčku

Určitě jste si už všimli, že když Baltík čaruje nějaký předmět, vždycky se na chvilku objeví okolo daného předmětu šedý oblak. Tento efekt se dá vypnout a zase zapnout

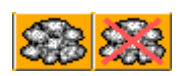

pomocí dvou příkazů, které najdete zhruba uprostřed horního řádku nabídky příkazů. Jakmile jeden z těchto příkazů použijeme, platí trvale až do té doby, než použijeme ten druhý – opačný.

Když Baltík nečaruje nové předměty, ale jen je mění, vypadá lépe, když se kolem nich obláček neobjevuje. Náš předchozí příklad s chodbou by mohl vypadat následovně.

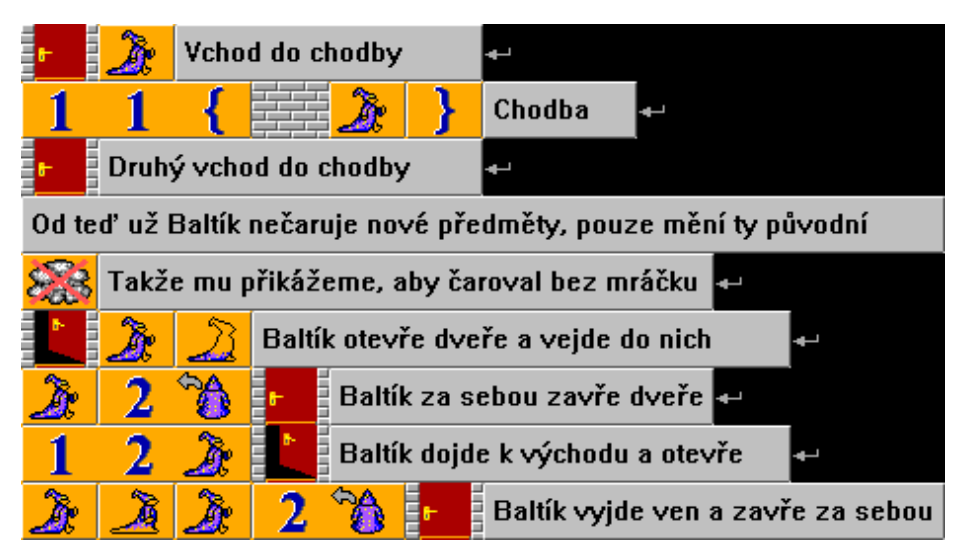

#### **Úkol na procvičení**

Upravte minulý úkol na procvičení s domečkem a Baltíkem v okně tak, aby Baltík čaroval s obláčkem vždy, když je viditelný a bez obláčku vždy, když je neviditelný.

*Nápověda: Najděte v původním kódu viditelnost a neviditelnost a přidejte k nim nastavení obláčku.*

### Čekání s omezeným časem

Příkaz **Čekej na stisk klávesy nebo tlačítka myši** už známe z první lekce. Když program dojde k tomuto příkazu, všechno se zastaví a čeká, než stiskneme nějakou klávesu nebo klikneme myší. Tento příkaz ale umí i další věci. Samotný příkaz Čekej čeká libovolně dlouho, ale můžeme také dobu čekání omezit. To uděláme tak, že za Čekej napíšeme číslo. To Baltíkovi říká, jakou maximální dobu má čekat. Doba čekání se zadává **v milisekundách**. Takže pokud chceme, aby Baltík čekal jednu sekundu, přikážeme mu to takto:

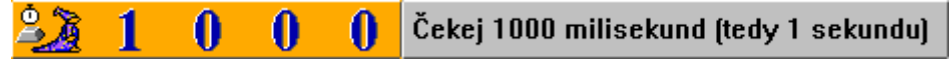

Jak již bylo zmíněno, je to **maximální** doba čekání, tedy i takové omezené čekání se dá přerušit stiskem klávesy nebo tlačítka myši. Pokud chceme, aby se čekání nedalo přerušit klávesou nebo myší, musíme dobu čekání zadat stejným, ale záporným číslem. Tedy příkaz "čekej 1 sekundu bez možnosti přerušení" by se zadal jako Čekej -1000. Na záporná čísla si budete muset počkat do režimu Pokročilý. Ale neztrácejte hlavu, dostaneme se k němu už brzy.

#### **Úkol na procvičení**

Baltík vyčaruje domeček (jako v minulém úkolu). Poté dvě sekundy čeká a kochá se svým výtvorem. Po dvou sekundách vejde dovnitř a vyhlíží z okna. Po jedné sekundě si něčeho všimne, tak vyjde ven tam vyhlíží a čeká na stisk klávesy nebo tlačítka myši.

*Nápověda: Použijte kód z minulého úkolu, pouze na příslušná místa přidejte čekej.*

### Smazání obrazovky

Příkaz **Obrazovka**, který najdete uprostřed horního řádku nabídky příkazů, toho umí hodně. Nám bude v režimu Začátečník stačit jedna věc. Když tento příkaz stojí v kódu samostatně bez dalších parametrů kolem, slouží ke smazání všech předmětů. Zkrátka vyčistí obrazovku programu.

#### **Úkol na procvičení**

Spojte oba programy z předchozích podkapitol této lekce: Baltík postaví chodbu, projde chodbou, postaví se do výchozí pozice a čeká. Po stisku klávesy nebo tlačítka myši chodba zmizí a Baltík staví domek, kochá se hotovým domkem, po dvou sekundách zajde dovnitř a objeví se v okně, po jedné sekundě vyjde ven, postaví se do výchozí pozice a čeká.

*Nápověda: Použijte své hotové zdrojové kódy z obou programů. Když otevřete program, můžete všechny příkazy označit držením klávesy Shift a přetažením myší přes všechny příkazy. Pak označené příkazy zkopírujte kombinací kláves Ctrl+C. Když otevřete druhý program, můžete do něj zkopírované příkazy vložit kombinací kláves Ctrl+V. Nezapomeňte, že domek Baltík čaruje s obláčkem.*

### Pípnutí

Příkaz **Pípni** najdete v druhé polovině horního řádku nabídky příkazů. Tento příkaz pro nás nebude moc důležitý, takže ho vezmeme letem světem. Když program v kódu dojde k tomuto příkazu, tak se zkrátka ozve systémový zvuk pípnutí. Ten zvuk může znít pokaždé trochu jinak, podle toho, jaký máte operační systém a jak máte nastavený počítač. Vyzkoušejte si to.

### Absolutní otočení Baltíka

Poslední čtyři příkazy v horním řádku přikazují Baltíkovi, kam se má otočit. Určitě si říkáte, že otočení Baltíka už jsme tu měli v první lekci. Ale

je tu rozdíl. U původních příkazů otočení (doprava a doleva) záleželo na tom, kam byl Baltík otočený před tím. (Tomu říkáme relativní otočení.) Zatímco u těchto příkazů se Baltík otočí zadaným směrem, ať byl před tím otočený jakkoli. (Tomu říkáme absolutní otočení.) Ve většině programů je jedno, který druh příkazu otočení použijete, ale přijdou také případy, kdy je potřeba použít jeden nebo druhý druh a opačně to nejde, proto je dobré, abyste znali oba druhy otočení. Vždycky přemýšlejte, co bude výhodnější. Vyzkoušejte si to. Můžete třeba zkusit upravit předchozí programy, aby využívaly tento druh otočení.

### Rychlost

První příkaz druhého řádku nabídky nám umožňuje nastavit rychlost, jakou se bude Baltík pohybovat a vůbec rychlost všeho, co se v programu stane. Nastavíme ji tak, že dáme do programu ikonku Rychlost a za ni číslo od 0 do 9. Pozor, některá čísla mají speciální význam.

**až** Tato čísla nemají speciální význam. Pouze nastavují rychlost. Rychlost 1 je nejpomalejší a rychlost 7 je nejrychlejší. Na začátku, než nastavíme jinou rychlost, je automaticky nastavena **rychlost 5**.

O Baltík se pohybuje některou pomalejší rychlostí (přibližně rychlost 3), ale navíc po vykonání každého jednoho příkazu ještě **čeká na stisk klávesy nebo tlačítka myši**. Tato možnost se nám může hodit zejména při ladění programu. Např. když máme někde v kódu chybu a potřebujeme ji najít, tak program spustíme s rychlostí 0 a takzvaně ho **odkrokujeme**, zároveň sledujeme, kde v kódu se běh programu zrovna nachází a hledáme moment, kdy se všechno pokazí. V tom místě pak

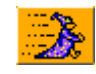

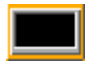

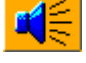

máme chybu a musíme ji opravit. Rychlost 0 se nastaví také když použijeme ikonku rychlosti bez čísla, ale pro přehlednost programu to radši nedělejte.

ð Je už tak rychlá, že Baltík při pohybu skoro není vidět. Záleží hodně na tom, jak rychlý máme počítač. Baltík je vidět normálně, pouze když se zastaví a čeká.

Baltík už při pohybu vůbec není vidět ani nejsou vidět obláčky při čarování. Program se jednoduše vůbec "nezdržuje" s vykreslováním těchto animací, aby byl rychlejší. Baltík je vidět, až když se zastaví a čeká.

Rychlost nekonečno je v podstatě zkratka pro několik příkazů. Baltík se bude pohybovat **rychlostí 9**, bude **neviditelný** (i když čeká) a bude čarovat **bez obláčku**. Po nastavení jiné rychlosti se nastavení viditelnosti a obláčku vrátí tak, jak bylo před nastavením rychlosti nekonečno. Až budeme v pokročilém režimu dělat programy, kde se Baltík vůbec nevyskytuje, nastavte vždy na začátku programu rychlost nekonečno.

Vyzkoušejte si, jak různé rychlosti fungují.

### Průhlednost předmětů

Zbývá nám poslední příkaz ze začátečnické nabídky a tím je příkaz **Průhlednost**. K čemu to je?

Pokud jste více zkoumali předměty v bankách s vyššími čísly, všimli jste si možná malého proškrtnutého čtverečku v levém horním rohu některých předmětů. Barva, která je v tomto čtverečku, určuje, která barva je pozadím předmětu, a tedy nemá být v případě průhlednosti předmětu vůbec vykreslena. Např.: Podívejte se na písmena v bance 7. Mají modré pozadí a vlevo nahoře bílý čtvereček s modrou barvou uprostřed. To znamená, že tu modrou barvu můžeme úplně zrušit.

Některé předměty automatickou barvu pozadí nemají nastavenou vůbec (třeba všechny předměty banky 0). I u nich se dá průhlednost nastavit manuálně, ale o tom až mnohem, mnohem později.

Ale teď už zpátky k příkazu průhlednosti. Ten najdete v horním řádku přibližně uprostřed. Má více možných použití a o několika z nich si teď povíme.

#### Nastavení průhlednosti

Průhledné čarování můžeme nastavit jednou a napořád. To uděláme tak, že do programu dáme samotnou ikonku průhlednosti. Pozor, průhledné budou jen ty předměty, které mají v bance nastavenou barvu pozadí. V následujícím příkladu se Baltík podepíše. Vyzkoušejte si to.

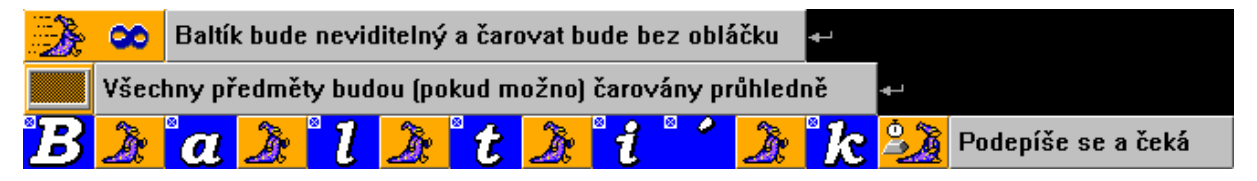

Všimněte si, že když Baltík čaruje dlouhé "í", nejdřív vyčaruje krátké a potom přidá čárku. Čárka překryje tečku nad "i", ale nepřekryje ho celé. To je možné právě díky průhlednosti.

#### Vypnutí průhlednosti

Stejně jako se dá průhlednost natrvalo nastavit, dá se i vypnout. Dejte do kódu příkaz průhlednosti a za něj nulu.

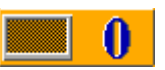

*To si zapamatujte, i některá další nastavení budeme vypínat nulou.*

#### Jednorázová průhlednost

Někdy nechceme průhlednost nastavovat natrvalo, ale chceme ji použít pouze jednorázově při vyčarování jednoho předmětu. To můžeme udělat tak, že v příkazu čarování za předmět přidáme ikonku průhlednosti. V následujícím příkladu se opět Baltík podepíše, ale tentokrát zachová modré pozadí. Jediné, kde potřebujeme použít průhlednost je čárka nad "i", aby se i nepřemazalo. Pokud vám to není jasné, schválně zkuste, co se stane, když průhlednost vynecháte.

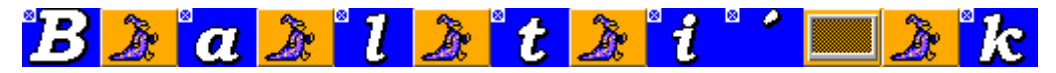

#### **Úkol na procvičení**

Naprogramujte vyčarování nápisu jako na obrázku.

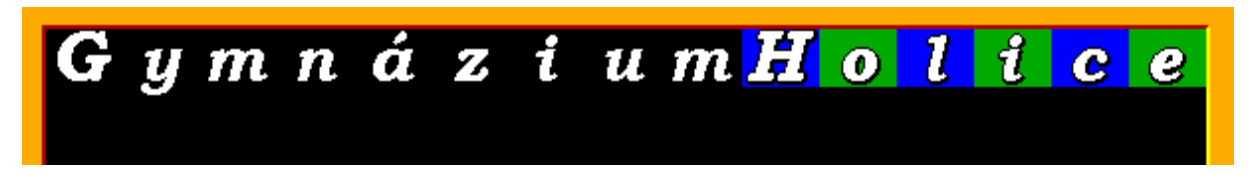

*Nápověda: Použijte rychlost nekonečno, aby byl Baltík neviditelný. Písmena s modrým pozadím čarujte bez průhlednosti, písmena se zeleným pozadím můžete udělat tak, že vyčarujete zelené políčko (předmět č. 136), a přes něj písmeno s průhledným pozadím.*

#### Zapamatujte si

Co jsme dneska všechno probrali. Příkazů bylo hodně, tak si aspoň v rychlosti připomeňte k čemu slouží a jak se používají.

- Neviditelnost/viditelnost Baltíka
- Čarování s obláčkem a bez obláčku
- Omezená doba čekání
- Smazání obrazovky
- Pípnutí
- Příkazy pro absolutní otočení (jak se liší od příkazů relativního otočení)
- Rychlost (jaké rychlosti můžeme nastavit a co která čísla znamenají)
- Automatická průhlednost pozadí předmětů

#### Co nás čeká a nemine

Dříve, než se po hlavě vrhneme do pokročilého režimu, ukážeme si, jak vložit do programu scénu a tím propojíme programovací režimy s režimy skládání a čarování scény. Taky si povíme, jak můžete využívat Baltíkovu nápovědu, která v mnoha případech dokáže v lecčem pomoct a obvykle bývá povolená i na soutěžích.